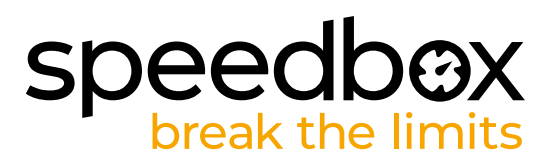

# **SpeedBox 3.1 B.Tuning per Bafang**

# **PASSO 1: Preparazione per ľinstallazione**

- A. Preparare i sequenti strumenti:
	- 1. Cacciavite Torx T10
	- 2. Chiave esagonale H5
- **B.** Spegnere la bicicletta elettrica.
- **C.** Rimuovere la batteria dalla bicicletta elettrica secondo il manuale del produttore.

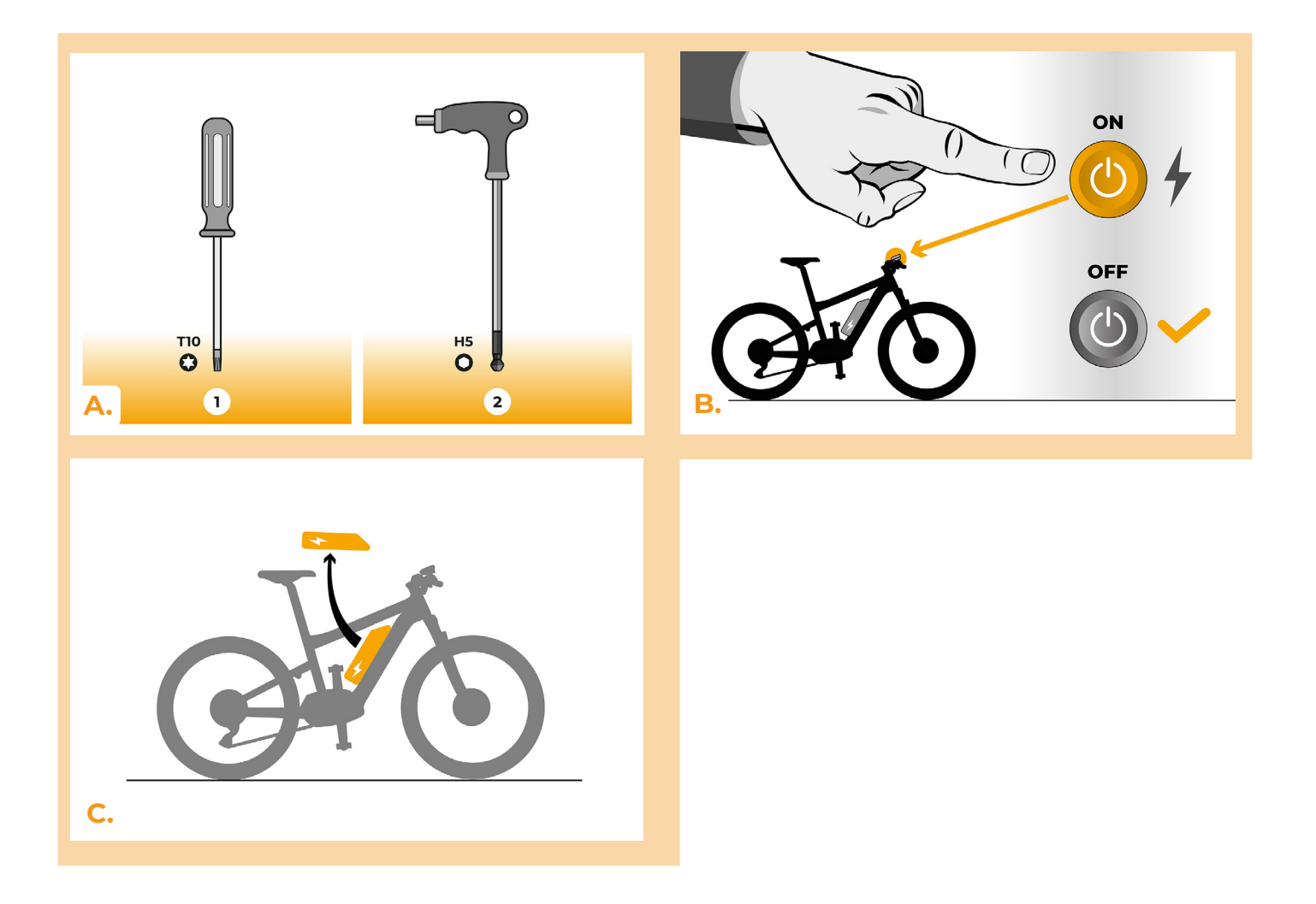

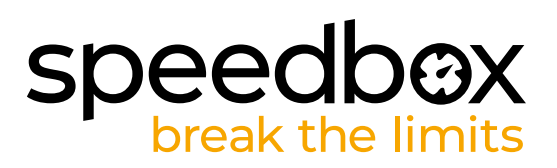

# **PASSO 2: Remozione del coperchio**

- **A.** Se la manovella interferisce con la rimozione del coperchio del motore in plastica, deve essere smontato seguendo il manuale del produttore. Se ha lo stesso tipo di pedivella mostrato nella figura, segua le nostre istruzioni e allenti le viti sui lati della pedivella con la chiave esagonale H5.
- **B.** Svitare la vite del pedale sinistro usando la chiave esagonale H5 e rimuovere la pedivella.
- **C.** Sviti i quattro viti che tengono il coperchio laterale del motore utilizzando il cacciavite Torx T10.
- **D.** Rimuovere il coperchio del motore.

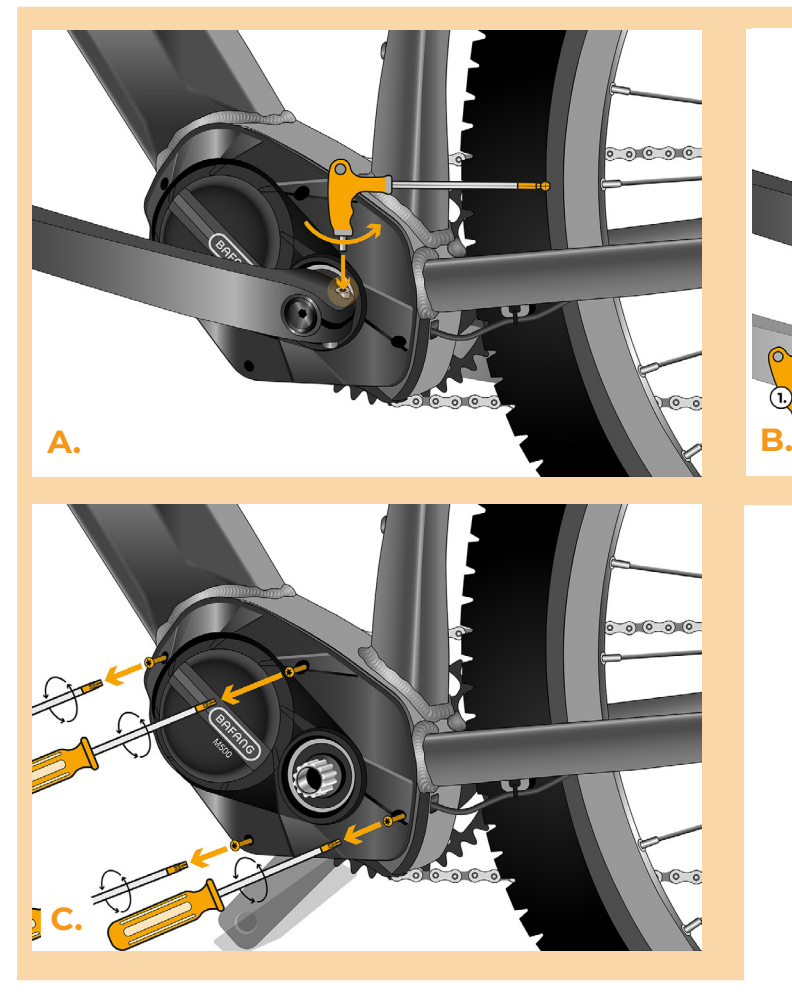

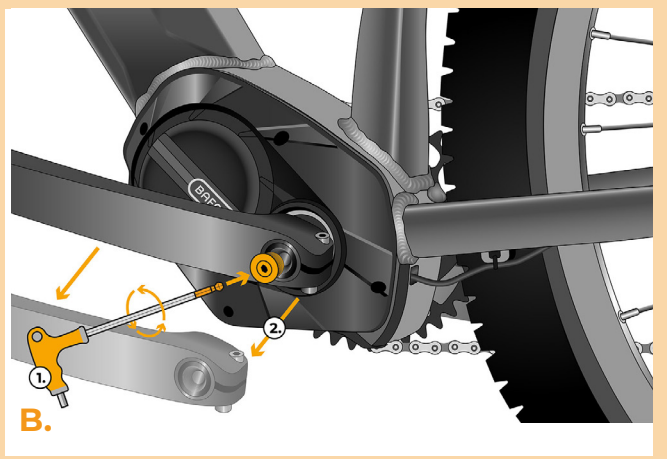

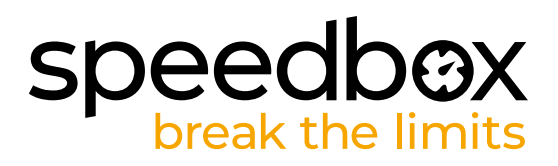

#### **PASSO 3: Scollegare o connetori del motore**

- **A.** Scollegare il connettore dello schermo dal motore.
- **B.** Allo stesso modo, scollegare il connettore del sensore di velocità.

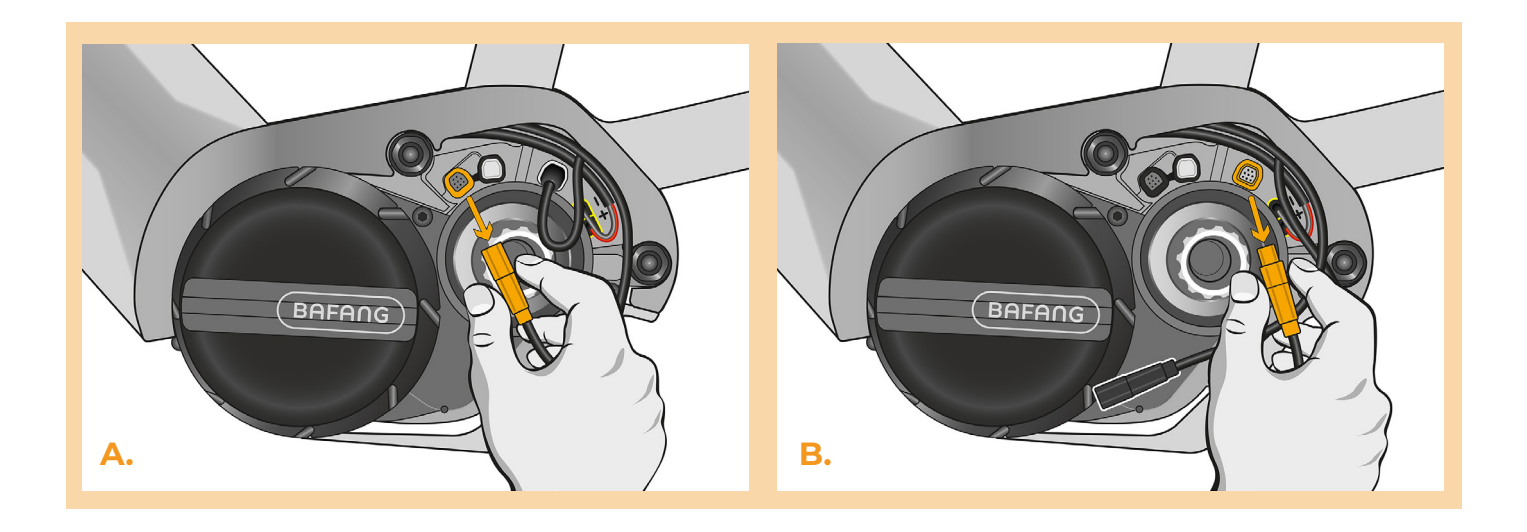

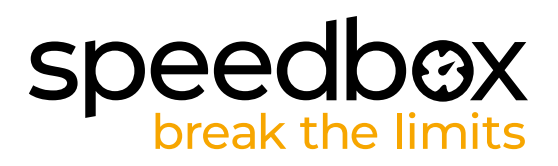

# **PASSO 4: Installazione del dispositivo SpeedBox**

- **A.** Collegare lo SpeedBox ai connettori scollegati (passo 3).
- **B.** Assicurisi che i connettori siano correttamente inseriti.<br>**C.** Prima di montare il motore, verificare il corretto collega
- **C.** Prima di montare il motore, verificare il corretto collegamento come mostrato in figura.

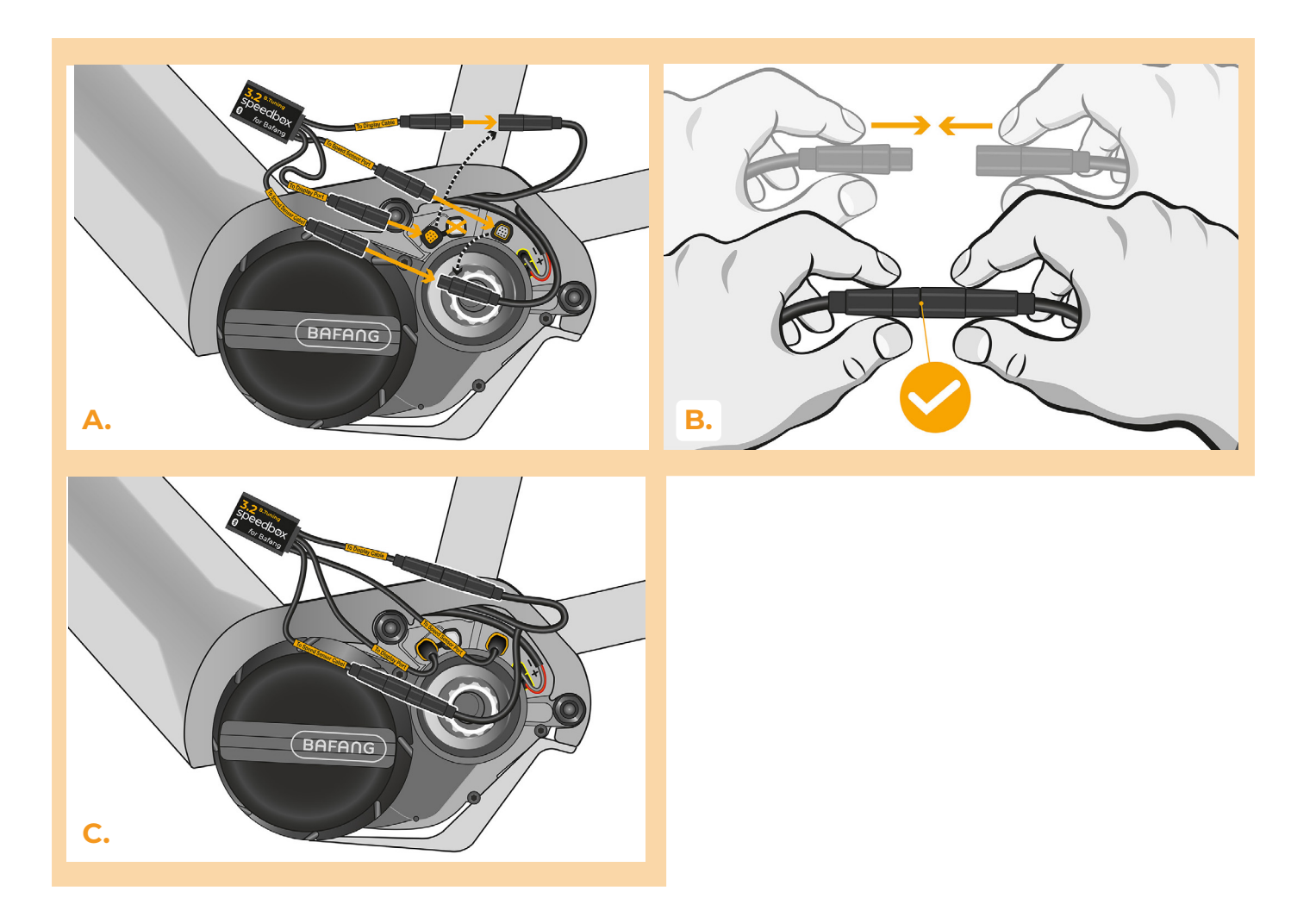

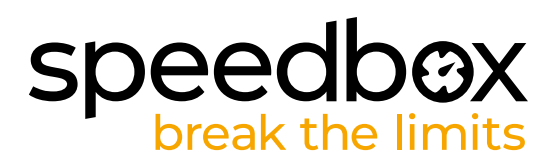

#### **PASSO 5: Assemblaggio coperchio motore**

- **A.** Montare lo SpeedBox con tutti i connettori e i cavi che vanno dal motore allo spazio libero.
- **B.** Riposizionare il coperchio del motore nella sua posizione originale.<br>**C.** Fissare il coperchio con i viti utilizzando il cacciavite Torx T10.
- **C.** Fissare il coperchio con i viti utilizzando il cacciavite Torx T10.
- **D.** Reinstallare il braccio della pedivella. Avvitare il bullone della pedivella sinistra utilizzando la chiave esagonale H5.
- **E.** Stringere le viti sui lati della pedivella con la chiave esagonale H5.

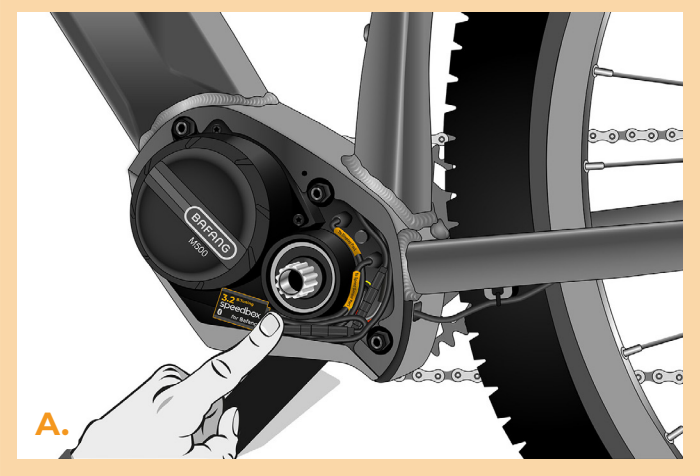

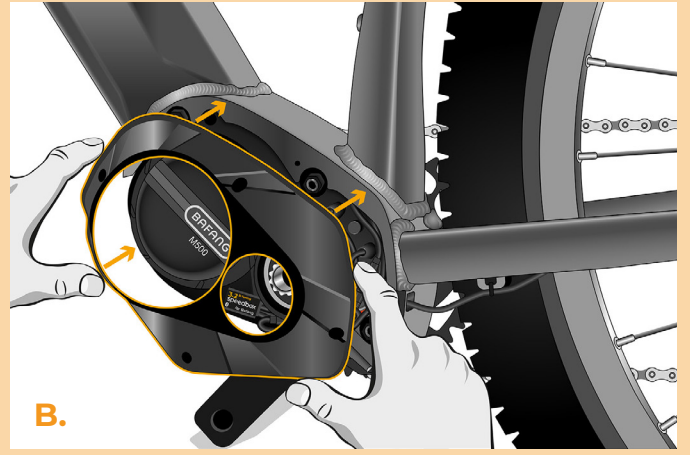

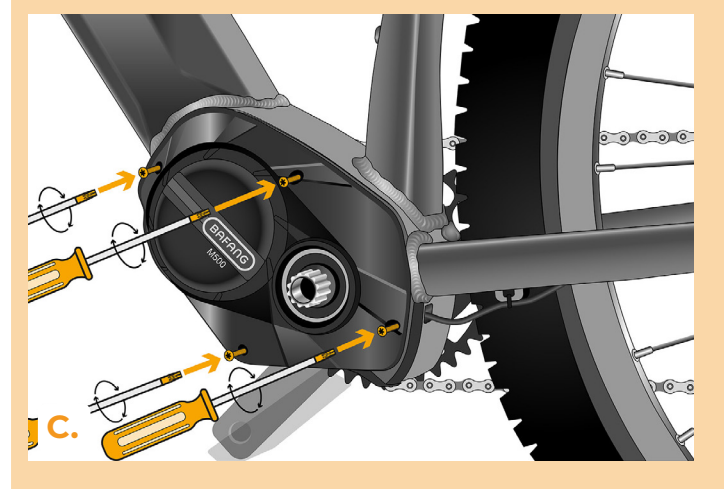

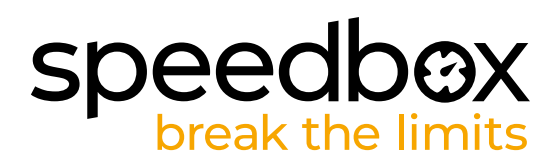

# **PASSO 6: Verifica della funzione dej tuning**

- **A.** Rimettere la batteria nella bicicletta elettrica.
- **B.** Accendere la bici elettrica.
- **C.** Utilizzare il pulsante LIGHT o cambiare due volte tra due modalità di assistenza (+ + -) per attivare/disattivare il tuning (verrà visualizzato il valore 9,9 o 2,5 indicando la velocità massima in km/h).
- **D.** Girare la ruota posteriore e assicurarsi che la sua bicicletta elettrica mostri la velocità sullo schermo.

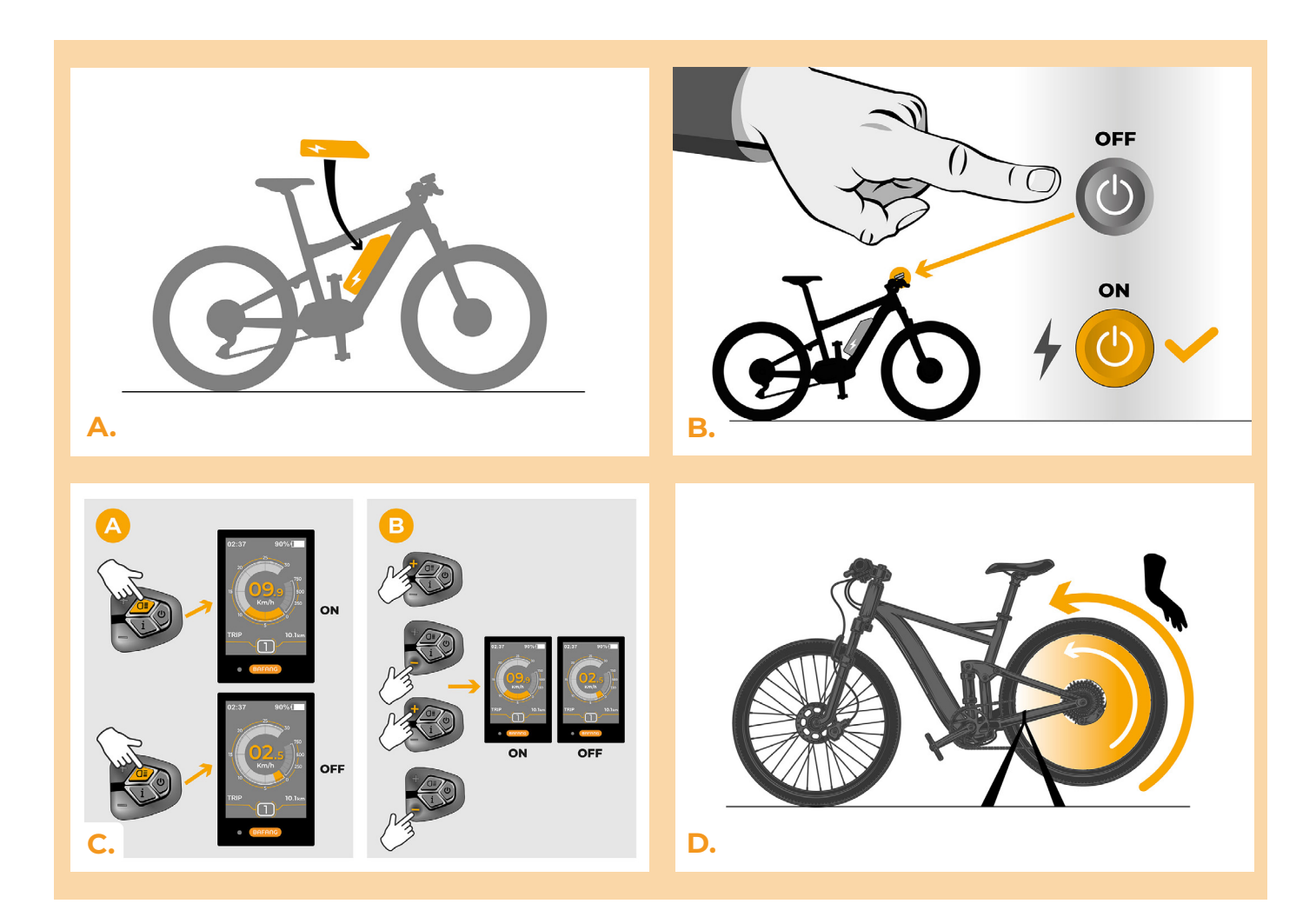

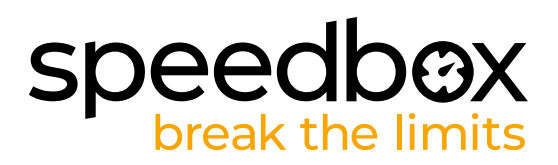

### **PASSO 7: Regolare la velocità**

- **A.** Per impostare il limite di velocità massimo, cambiare le modalità: - + + +. Verrà visualizzato il limite di velocità corrente.
- **B.** Impostare il limite di velocità massimo premendo brevemente il pulsante + o girando la ruota posteriore di 360°. Con ogni pressione del pulsante + o giro della ruota, il limite aumenta di 5 km/h. L'ultimo limite visualizzato viene salvato dopo cinque secondi di inattività.

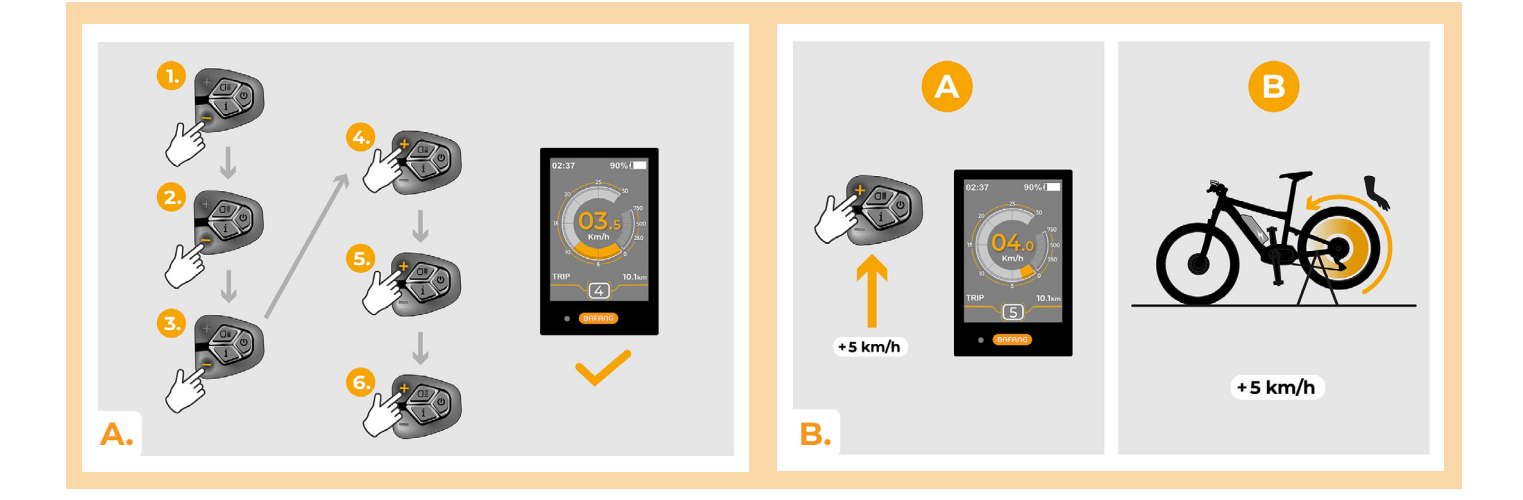

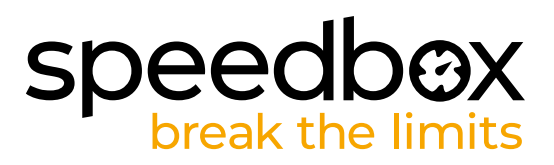

#### **PASSO 8: Abbinamento (dei prodotti SpeedBox) con l'applicazione mobile SpeedBox App**

- **A.** Installare l'app SpeedBox da Google Play o dall'App Store.
- **B.** Attivare il Bluetooth sul suo telefono.
- **C.** Avviare SpeedBox App. Abilitare i servizi di localizzazione se richiesto.Selezionare il dispositivo MyEbike\_xxxx. Qualora non trovi il suo SpeedBox nell'elenco, faccia clic sul pulsante , Aggiorna' e, se necessario, si assicuri che:
	- 1. La bici elettrica sia accesa.
	- 2. Lei non sia a più di 5 m di distanza dalla sua bici elettrica.
	- 3. Ha abilitato il Bluetooth sul suo cellulare.
- 4. Ha abilitato i servizi di localizzazione sul suo dispositivo mobile per l'app SpeedBox App.
- **D.** Scegliere e confermare il PIN e la password del servizio.
- **E.** Ora può utilizzare completamente l'app SpeedBox App (regolare la messa a punto, monitorare i dati di guida e le informazioni sulle prestazioni del motore e sul consumo di energia, regolare il limite di velocità, ecc.).

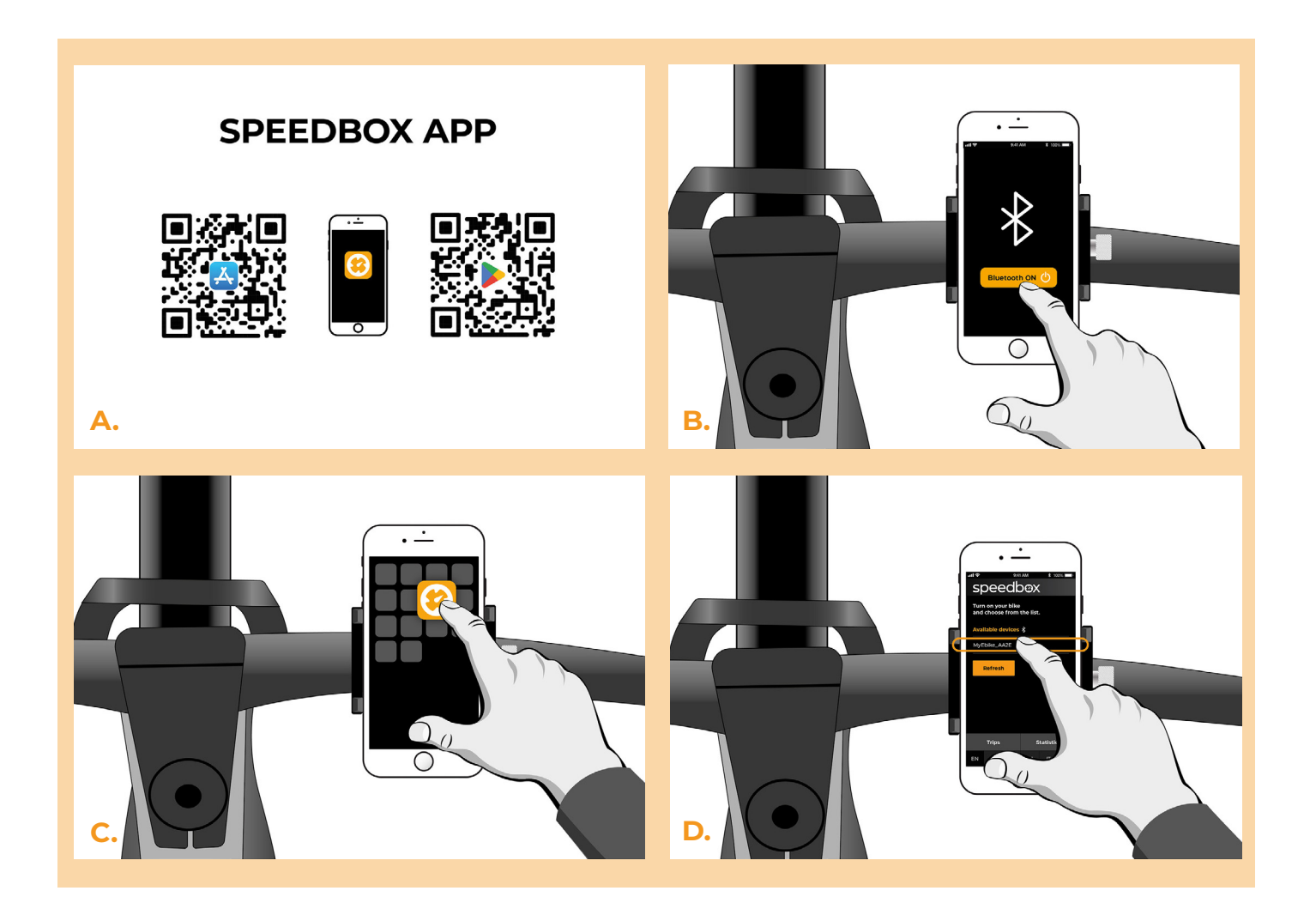

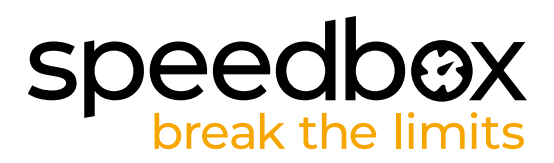

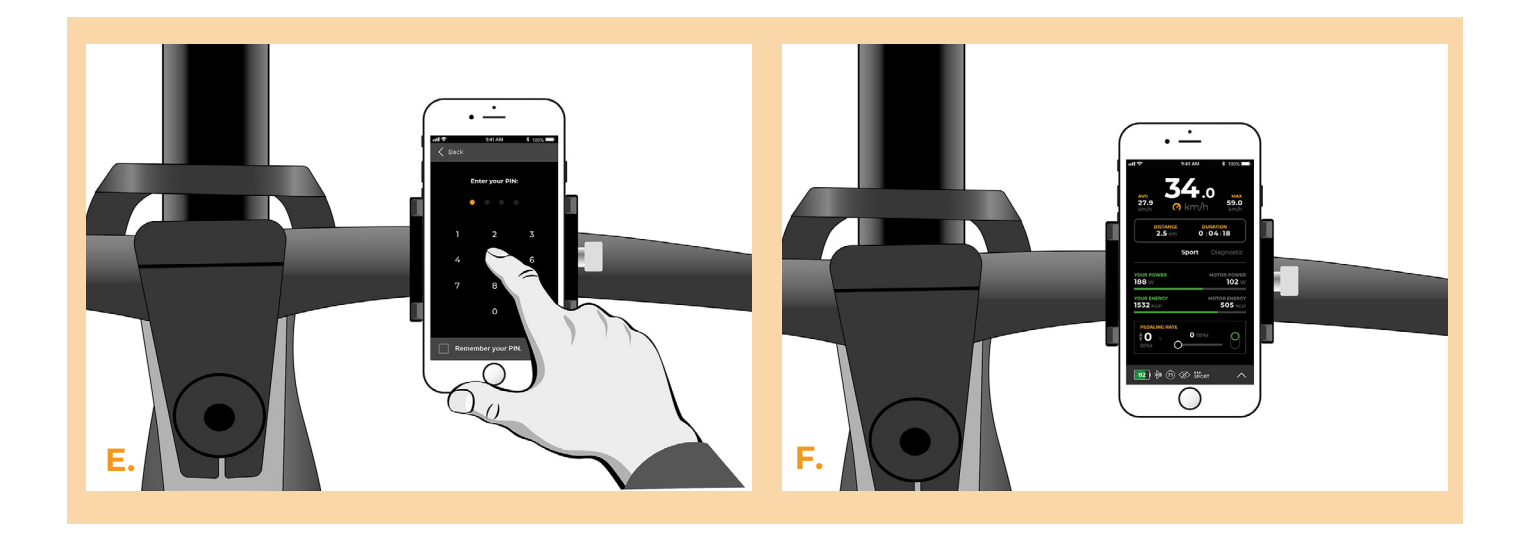

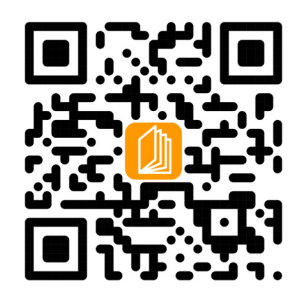

**www.speedbox-tuning.it**

Ebike Electronic s.r.o. Rybna 716/24 | 110 00 Praha 1 | Czech Republic | ID: 05553555 | VAT: CZ05553555

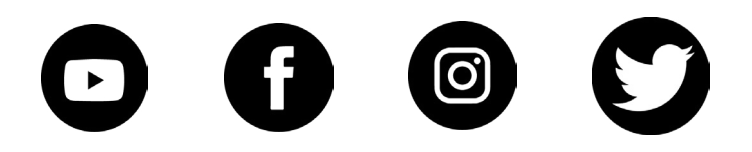

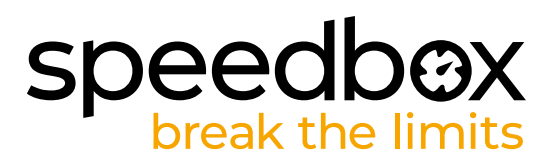